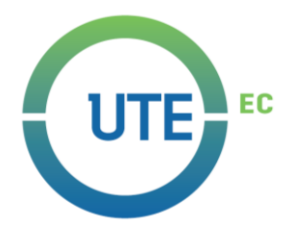

# **UNIVERSIDAD UTE**

# **FACULTAD DE CIENCIAS DE LA INGENIERÍA E INDUSTRIAS CARRERA DE INGENIERÍA MECATRÓNICA**

### **SISTEMA DE VISIÓN ARTIFICIAL PARA DETECCIÓN DE MOVIMIENTO EN HOGARES INTEGRADO A LA PLATAFORMA GOOGLE HOME**

**TRABAJO PREVIO A LA OBTENCIÓN DEL TÍTULO DE INGENIERO EN MECATRÓNICA**

**BRYAN JOSHUA ARAUZ HARO**

**DIRECTOR: BONILLA VENEGAS FÉLIX VLADIMIR**

**Quito, febrero 2020**

© Universidad UTE 2020. Reservados todos los derechos de reproducción

# **FORMULARIO DE REGISTRO BIBLIOGRÁFICO PROYECTO DE TITULACIÓN**

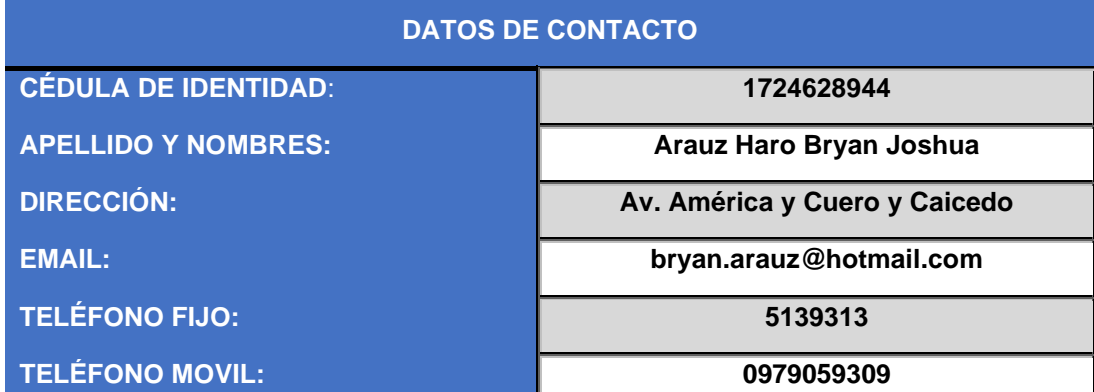

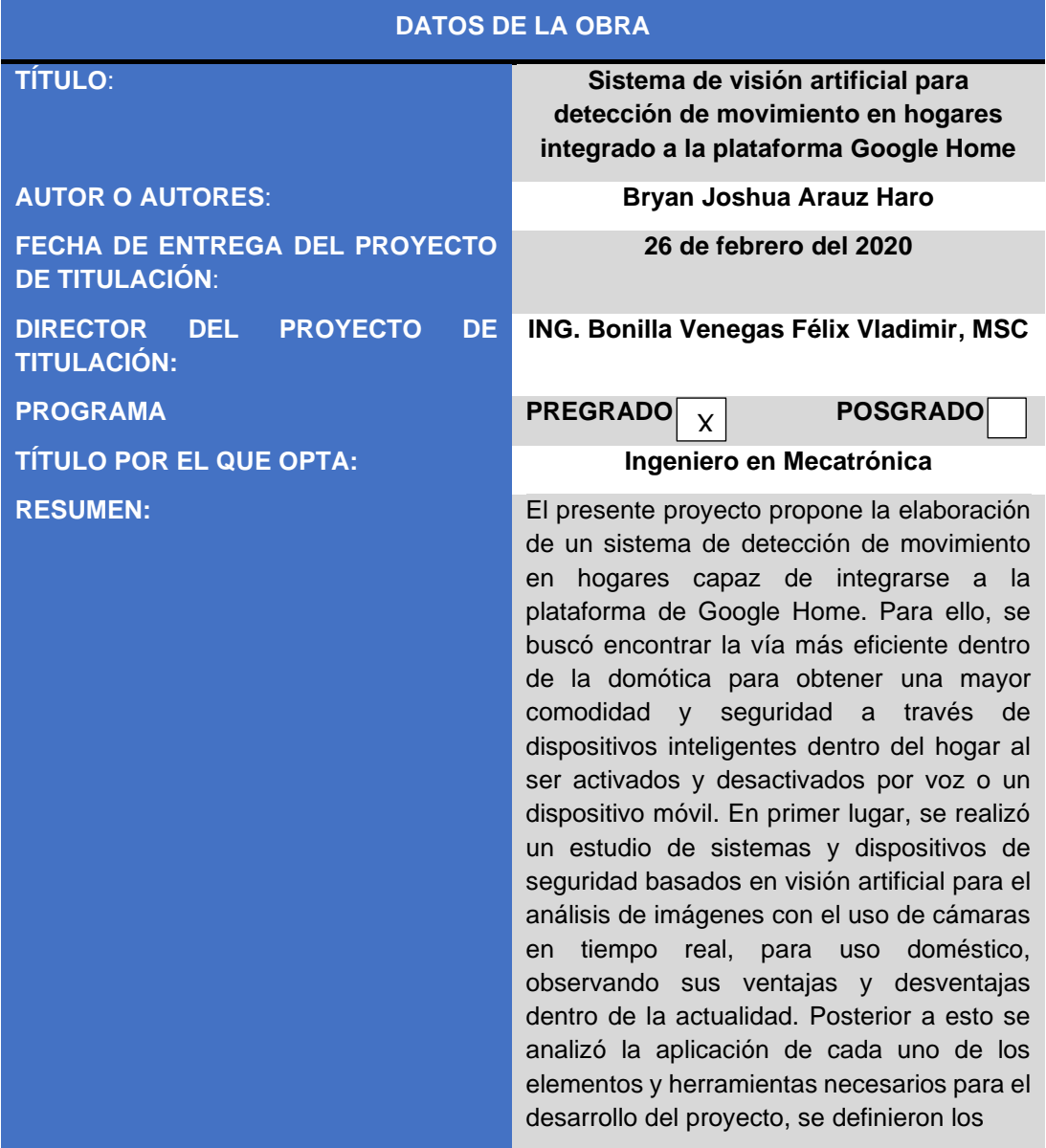

objetivos y el alcance del proyecto. Después se describe la metodología que se utiliza para la elaboración del proyecto ,se determinó los requerimientos, la estructura general del sistema y su comportamiento, por lo tanto, se inicia con la selección y diseño de componentes como el controlador, la cámara, las fuentes de alimentación, el soporte, el protocolo de comunicación MQTT(Message Queue Telemetry Transport), el software de visión artificial OpenCV y la interfaz Home Assistant para su funcionamiento, para posterior a esto realizar la integración del sistema para ser verificado y validado. Luego de esto, se encuentran las pruebas realizadas para el funcionamiento óptimo del algoritmo utilizando varios parámetros bajo condiciones de luz natural y luz controlada, se realizaron pruebas para detectar la máxima capacidad de lectura de 4 fotogramas por segundo y captura de 2 fotogramas por segundo, también se realizaron pruebas de detección de movimiento con diferentes distancias con personas hasta de 15 metros y mascotas hasta 8 metros y finalmente, se realizó el análisis global de los costos del proyecto. **PALABRAS CLAVES:** domótica, protocolo, algoritmo, visión

artificial, fotograma.

**ABSTRACT: This project proposes the development of a** motion detection system in homes capable of integrating into the Google Home platform. To do this, the most efficient way within home automation were searched to obtain greater comfort and security through smart devices inside home by being controlled by voice or a mobile device. In the first place, the security systems and devices used in artificial vision for the analysis of images using cameras in real time were analyzed, for domestic use, looking for advantages and disadvantages in the present. Subsequently, the application of each of the elements and tools necessary for the development of the project were analyzed, also, the objectives and scope of the project were defined. After describing the methodology used for the development of the project, the requirements, the general

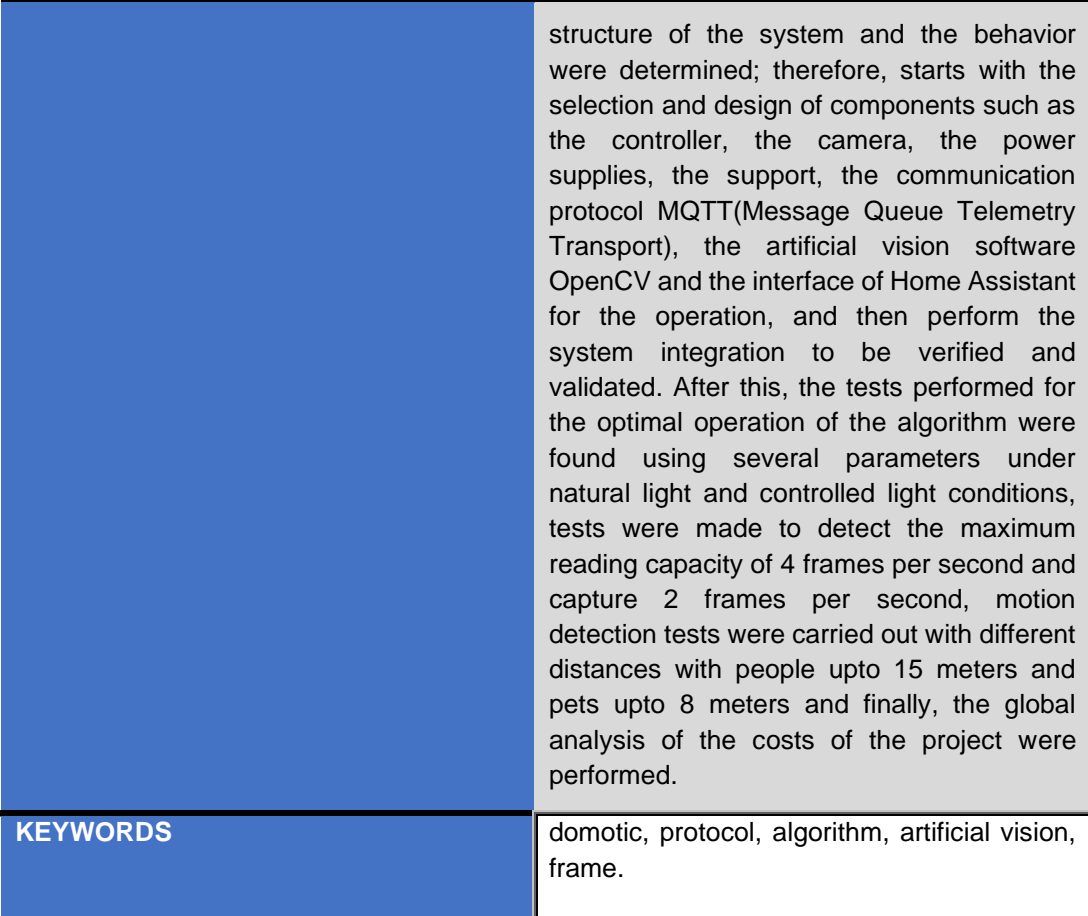

Se autoriza la publicación de este Proyecto de Titulación en el Repositorio Digital de la Institución.

f:

ARAUZ HARO BRYAN JOSHUA

1724628944

# **DECLARACIÓN Y AUTORIZACIÓN**

Yo, **ARAUZ HARO BRYAN JOSHUA,** CI 1724628944 autor/a del proyecto titulado: **Sistema de visión artificial para detección de movimiento en hogares integrado a la plataforma de Google Home** previo a la obtención del título de **INGENIERO EN MECATRÓNICA** en la Universidad UTE.

- 1. Declaro tener pleno conocimiento de la obligación que tienen las Instituciones de Educación Superior, de conformidad con el Artículo 144 de la Ley Orgánica de Educación Superior, de entregar a la SENESCYT en formato digital una copia del referido trabajo de graduación para que sea integrado al Sistema Nacional de información de la Educación Superior del Ecuador para su difusión pública respetando los derechos de autor.
- 2. Autorizo a la BIBLIOTECA de la Universidad UTE a tener una copia del referido trabajo de graduación con el propósito de generar un Repositorio que democratice la información, respetando las políticas de propiedad intelectual vigentes.

Quito,26 de febrero del 2020

ARAUZ HARO BRYAN JOSHUA 1724628944

# **DECLARACIÓN**

Yo **ARAUZ HARO BRYAN JOSHUA**, declaro que el trabajo aquí descrito es de mi autoría; que no ha sido previamente presentado para ningún grado o calificación profesional; y, que he consultado las referencias bibliográficas que se incluyen en este documento.

La Universidad UTE puede hacer uso de los derechos correspondientes a este trabajo, según lo establecido por la Ley de Propiedad Intelectual, por su Reglamento y por la normativa institucional vigente.

 $2101$ 

ARAUZ HARO BRYAN JOSHUA C.I.1724628944

## **CERTIFICACIÓN**

Certifico que el presente trabajo que lleva por título "SISTEMA DE VISION ARTIFICIAL PARA DETECCIÓN DE MOVIMIENTO EN HOGARES INTEGRADO A LA PLATAFORMA GOOGLE HOME", que, para aspirar al título de Ingeniero en Mecatrónica fue desarrollado por Bryan Arauz, bajo mi dirección y supervisión, en la Facultad de Ciencias de la Ingeniería e Industrias; y cumple con las condiciones requeridas por el reglamento de Trabajos de Titulación artículos 19, 27 y 28.

ING. Bonilla Venegas Félix Vladimir, MSc **DIRECTOR DEL TRABAJO** C.I.1710300045

### **DEDICATORIA**

Quiero dedicar este trabajo a Dios que me ha permitido llegar tan lejos permitiéndome tener una beca en la carrera que me gusta, me ha protegido de varias circunstancias de la vida, de esta manera me he exigido al máximo para ser un buen referente de lo que Él puede lograr en la vida de alguien si deciden seguirlo.

A mi familia que me apoyo en las buenas y en las malas, sacrificando tiempo y dinero para que yo pueda salir a delante, dándome mejores oportunidades de vida, de esta manera motivarme a ser el mejor estudiante, deportista, hijo, hermano y amigo.

Y de manera especial a mi mamá Janet Haro que es una mujer ejemplo a seguir, por su amor incondicional esperando siempre lo mejor de mí.

A mi hermano, mayor William Arauz que ha sido mi mejor amigo a lo largo de mi vida apoyando cada sueño que he tenido, luchando cada batalla a mi lado. Y a mi hermano Michael Arauz por enseñarme que a pesar de que la vida no es fácil, levantarse siempre va a ser la mejor opción, que se puede luchar por las cosas que quieres y al final lograrlas.

### **AGRADECIMIENTOS**

A Dios, por las puertas que abrió para poder estar aquí el día de hoy y las puertas que cerró para proteger mi futuro y mi presente y llegar lejos con personas que me aman y me apoyan.

A mi familia que en su momento aportaron de su tiempo o dinero, o a veces palabras de ánimo para no rendirme en medio camino, como mi mamá Janet que se levantó durante todos estos años a las 3 de madrugada para que yo haga deberes o estudie, estuvo siempre pendiente de mi salud emocional y física, sin importarle mis calificaciones porque sabía que yo estaba dando el máximo cada semestre, por orar por mí y mi futuro y ponerme siempre como una prioridad a mi hermano William por siempre creer en mí, creer que a pesar de a veces estar en desventaja no dudar de mi potencial, de todas las veces que llegaba a mi cuarto mientras estudiaba a darme ánimos sabiendo que este esfuerzo que hacía cada día iba a valer la pena.

A mi hermano Michael por hacerme sentir especial al saber que quiere seguir mi ejemplo y de esta manera esforzarme más de lo normal para poder motivarlo en sus sueños y objetivos, y se convierta en un hombre de bien, igual por sus palabras de aliento y oraciones para que puede avanzar en todo, a mi papá por enseñarme de pequeño el valor de la disciplina y la constancia se pueden alcanzar grandes logros, por dar el sustento a la casa a veces dejando de pensar en él y dando todo por mí, por inculcar en mí el deseo de superarme y no conformarme nunca donde estoy, sino sabiendo que siempre se puede mejorar.

A mi tutor por aceptar el proyecto propuesto, por la guía y el tiempo dedicado para poder culminar mi trabajo de titulación con excelencia y la enseñanza que recibí a lo largo de mi carrera en diferentes materias.

A los profesores que me apoyaron para poder mantener una beca y crearon grandes bases de conocimiento para mi futuro profesional, de esta manera poder avanzar e innovar en futuros trabajos demostrando todo lo que pude aprender.

Agradezco a Patricio Pozo que a pesar de que ya no se encuentra en la institución me dio la oportunidad de poder estudiar la educación superior en esta prestigiosa universidad con una beca deportiva.

# ÍNDICE DE CONTENIDOS

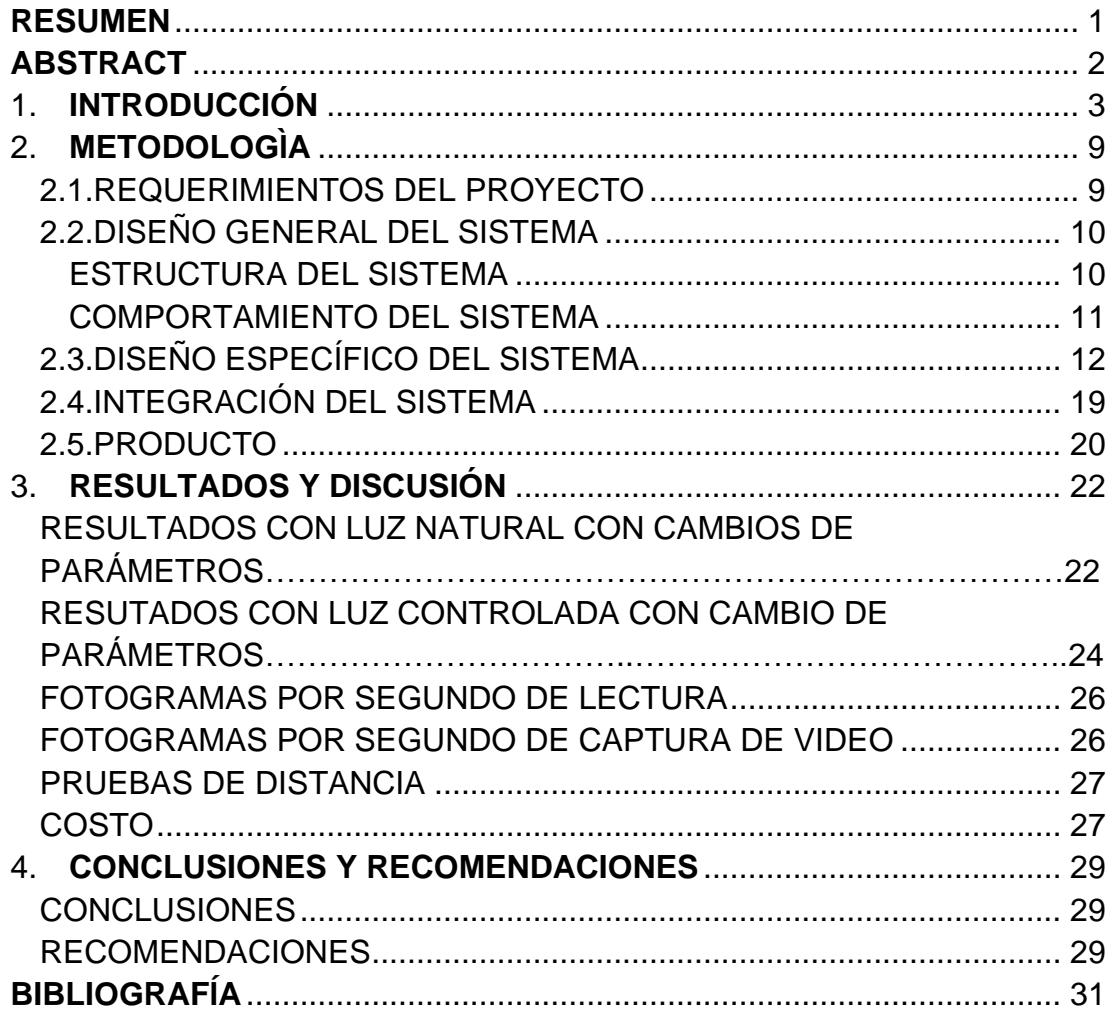

# **ÍNDICE DE TABLAS**

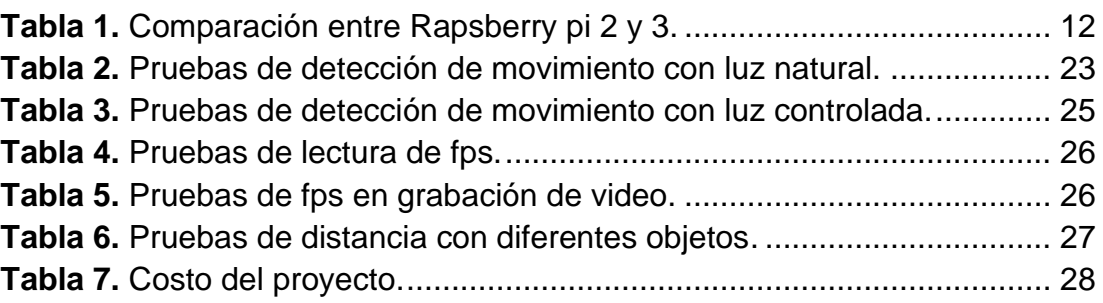

# **ÍNDICE DE FIGURAS**

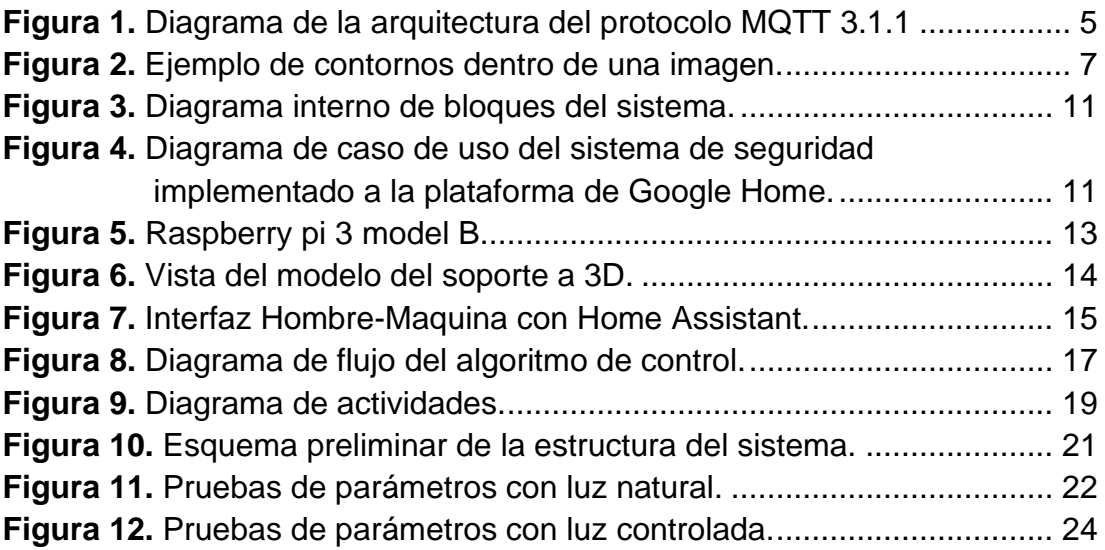

# **ÍNDICE DE ANEXOS**

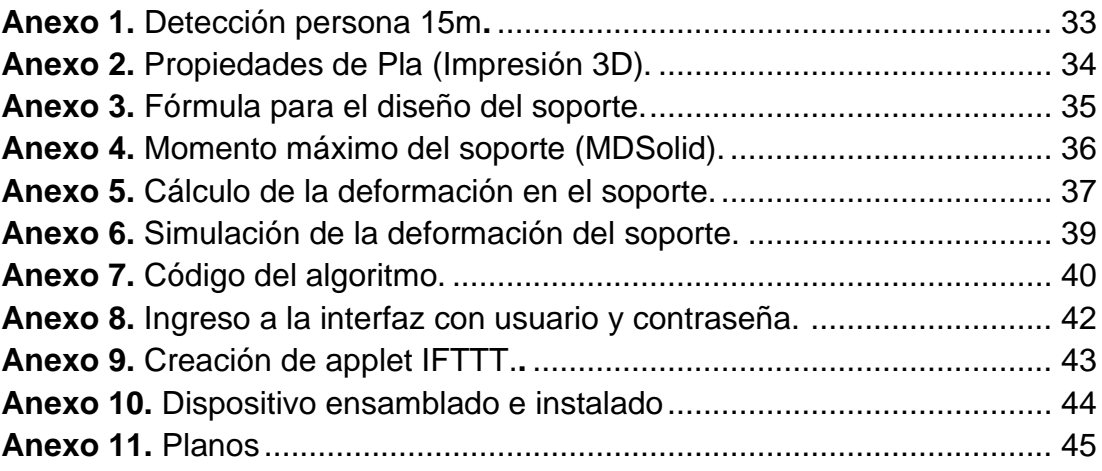

### **RESUMEN**

<span id="page-14-0"></span>El presente proyecto propone la elaboración de un sistema de detección de movimiento en hogares capaz de integrarse a la plataforma de Google Home. Para ello, se buscó encontrar la vía más eficiente dentro de la domótica para obtener una mayor comodidad y seguridad a través de dispositivos inteligentes dentro del hogar al ser activados y desactivados por voz o un dispositivo móvil. En primer lugar, se realizó un estudio de sistemas y dispositivos de seguridad basados en visión artificial para el análisis de imágenes con el uso de cámaras en tiempo real, para uso doméstico, observando sus ventajas y desventajas dentro de la actualidad. Posterior a esto se analizó la aplicación de cada uno de los elementos y herramientas necesarios para el desarrollo del proyecto, se definieron los objetivos y el alcance del proyecto. Después se describe la metodología que se utiliza para la elaboración del proyecto ,se determinó los requerimientos, la estructura general del sistema y su comportamiento, por lo tanto, se inicia con la selección y diseño de componentes como el controlador, la cámara, las fuentes de alimentación, el soporte, el protocolo de comunicación MQTT(Message Queue Telemetry Transport), el software de visión artificial OpenCV y la interfaz Home Assistant para su funcionamiento, para posterior a esto realizar la integración del sistema para ser verificado y validado. Luego de esto, se encuentran las pruebas realizadas para el funcionamiento óptimo del algoritmo utilizando varios parámetros bajo condiciones de luz natural y luz controlada, se realizaron pruebas para detectar la máxima capacidad de lectura de 4 fotogramas por segundo y captura de 2 fotogramas por segundo, también se realizaron pruebas de detección de movimiento con diferentes distancias con personas hasta de 15 metros y mascotas hasta 8 metros y finalmente, se realizó el análisis global de los costos del proyecto.

**Palabras claves:** domótica, protocolo, algoritmo, visión artificial, fotogramas.

### **ABSTRACT**

<span id="page-15-0"></span>This project proposes the development of a motion detection system in homes capable of integrating into the Google Home platform. To do this, the most efficient way within home automation were searched to obtain greater comfort and security through smart devices inside home by being controlled by voice or a mobile device. In the first place, the security systems and devices used in artificial vision for the analysis of images using cameras in real time, for domestic use were analyzed, looking for advantages and disadvantages in the present. Subsequently, the application of each of the elements and tools necessary for the development of the project were analyzed, also, the objectives and scope of the project were defined. After describing the methodology used for the development of the project, the requirements, the general structure of the system and the behavior were determined; therefore, starts with the selection and design of components such as the controller, the camera, the power supplies, the support, the communication protocol MQTT(Message Queue Telemetry Transport), the artificial vision software OpenCV and the interface of Home Assistant for the operation, and then perform the system integration to be verified and validated. After this, the tests performed for the optimal operation of the algorithm were found using several parameters under natural light and controlled light conditions, tests were made to detect the maximum reading capacity of 4 frames per second and capture 2 frames per second, motion detection tests were carried out with different distances with people upto 15 meters and pets upto 8 meters and finally, the global analysis of the costs of the project were performed.

**Key words:** domotic, protocol, algorithm, artificial vision, frame.

<span id="page-16-0"></span>**1. INTRODUCCIÓN**

La domótica (a la que se llama también vivienda inteligente, vivienda del futuro, vivienda electrónica, hábitat integrado, hábitat interactivo) agrupa un conjunto de técnicas que emplean la electrónica, la informática y los automatismos industriales. Sus objetivos son ofrecer al usuario más confort, más tiempo para el ocio y mejores servicios en el entorno doméstico por medio de una red de comunicación y diálogo que permite la interconexión de los equipos audiovisuales, los electrodomésticos, los sistemas de iluminación, calefacción, y acondicionamiento ambiental, los sistemas de seguridad y protección, y otros posibles (Colin, 2004).

En otra investigación relacionada, consta de una aplicación de seguridad para facilidad de monitoreo dentro de una propiedad, capaz de realizar acciones rápidas en el momento de un robo, implementado a través de raspberry pi y Arduino, activa la seguridad con un pin de usuario para armar la alarma, y al momento de que algún intruso ingrese, bloquea puertas y ventanas, apagando las luces (Chakrabarty, 2017).

Dentro de un proyecto de hogar inteligente usando Iot (Internet of things), se encuentra una casa inteligente que consta de dispositivos eléctricos y electrónicos como ventiladores, televisores, aires acondicionados, motores, calefactores, sistemas de iluminación y sensores para detectar diferentes circunstancias. Por ejemplo, puede tener un sistema de detección de gas, sistema de detección de incendios, sensores de movimiento; sensores de temperatura, etc. Un entorno de acceso remoto es un entorno en el que se puede acceder y controlar de forma remota a cada dispositivo utilizando el software como interfaz, que incluye una aplicación de Android o IOS. Tales sistemas de acceso remoto ya están disponibles en el mercado (Aravindan & James, 2017).

Si bien ya existen muchas tecnologías diferentes en el mercado, la conexión en red de dispositivos individuales es una tarea que debe ser asumida por una plataforma central. Dichas plataformas existen de dos formas: propietario, es decir, el código no está disponible de forma gratuita y, si es necesario, el usuario debe pagar por el servicio, y el código abierto, que es exactamente lo contrario, cuál debería ser el tema de los futuros trabajos (Medien & Sommersemester, 2017).

En comparación con un proyecto de desarrollo de un sistema de detección de movimiento basado en el flujo óptico utilizando un Raspberry pi, se propone una alternativa para desarrollar la detección de movimiento, utilizando sistemas embebidos de bajo costo basados en microprocesador. Se realiza la implementación utilizando un algoritmo para la detección de flujo óptico. El flujo óptico se caracteriza básicamente por la detección de movimiento en una secuencia continua de imágenes o en un video en particular. De esta manera, es posible que se detecte movimiento en una zona donde no debe existir actividad en un horario específico. Este sistema cuenta con una cámara, para la adquisición de información a través de imágenes o video (Silva Gonzalo, Avecilla Francisco & , Toledano Manuel, Pedraza Jesus, 2015).

Google Home es un dispositivo elaborado por la empresa Google, capaz de realizar múltiples tareas, fue creado con la idea de ser el centro de control de los dispositivos inteligentes dentro del hogar a través de la voz del usuario, una de sus herramientas integradas dentro del dispositivo es el Google Assistant con el cual es capaz de proporcionar información del clima, noticias o algún tema específico o para reproducir música. Se lo activa con el comando "Ok, Google" y se le destina alguna tarea como encender las luces de una determinada habitación, abrir persianas, desactivar enchufes o activar rutinas personalizadas del usuario. Integra varias aplicaciones relacionadas con domótica al ser uno de los dispositivos más vendidos a nivel internacional por activación de voz (Google, 2018).

IFTTT (If Do This Then That) es un servicio capaz de automatizar acciones y tareas del día a día de manera muy sencilla, combinando varios servicios en línea respecto a ciertas condiciones para realizar las respectivas acciones de manera automática, de esta forma se ahorra tiempo en tareas repetitivas o de asistencia incrementando la efectividad y productividad del usuario. Para realizar un applet se la puede realizar en pocos pasos como muestra en el [Anexo 9.](#page-61-0) También es capaz de agregar acciones personalizadas dentro del Google Assistant a través de nuevos comandos de voz. Dentro de esta plataforma se utilizan direcciones URL, comandos con código json, métodos de GET y POST, de esta manera se puede interactuar con proyectos realizados con una raspberry pi, o recolectar datos como, por ejemplo, enviar información utilizando el correo o una red social.

Home Assistant es una plataforma de código abierto para la automatización del hogar. Capaz de controlar múltiples dispositivos y protocolos, el cual lo hace una herramienta muy útil al momento de realizar acciones que contengan diferentes dispositivos conectados a la red del hogar, entre ellos la plataforma de Google Assistant, y dispositivos personalizados como cámaras, enchufes o proyectos individuales. Es capaz de realizar múltiples tareas como enviar notificaciones al teléfono, activar alarmas, armar sistemas de seguridad, diferentes acciones personalizadas usando el dispositivo Raspberry Pi como un servidor.

Posee las características de controlar sensores de movimiento, estado de los interruptores y tomacorrientes de diferentes protocolos como Zwave, ZigBee,

EcoBee, entre otros, realiza otras acciones como, recibir comandos de IFTTT, realizar conexiones a través de MQTT, también se puede integrar Alexa y varios proyectos de DIY(Do It Yourself) con Arduino y raspberry pi entre lo más destacado (Schoutsen, 2013).

MQTT 3.1.1 es un protocolo de mensajería entre máquinas M2M (Machine-to-Machine), para suscribirse o publicar un paquete, una de sus principales características es que se lo puede utilizar de manera muy sencilla, es extremadamente liviano, dicho protocolo se lo diseñó para las redes de bajo ancho de banda o poco confiables, como son los hogares.

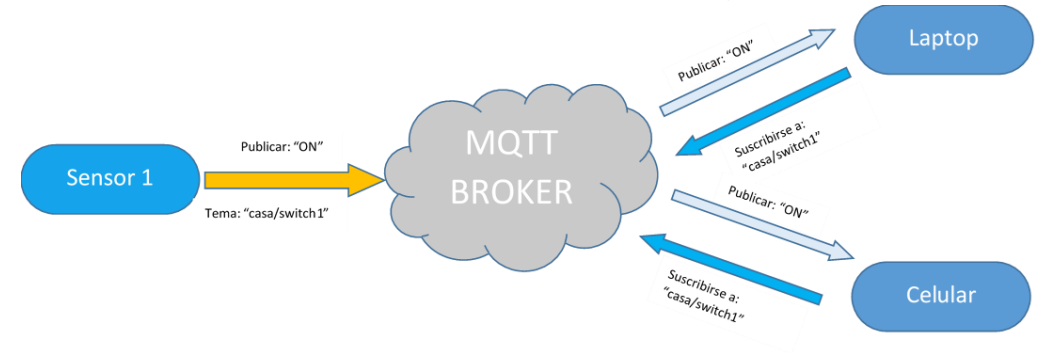

**Figura 1.** Diagrama de la arquitectura del protocolo MQTT 3.1.1

<span id="page-19-0"></span>Como se muestra en la [Figura 1,](#page-19-0) trabaja a través de temas, también posee niveles de confiabilidad de envío de mensajes y seguridad de entrega de paquetes, su arquitectura es de estrella con un nodo central como bróker y una capacidad de 10000 clientes. El bróker se encarga de recopilar los datos que los nodos publicadores transmiten, y enviarlos a los clientes que lo solicitan. Capaz de manejar una alta latencia y de mejorar la fiabilidad de entrega y recepción de paquetes entre dispositivos, la capacidad máxima de envío por paquete es 256 MB y trabaja con el protocolo TCP/IP (Oasis, 2014).

Telegram es una herramienta de la aplicación de mensajería instantánea, es compatible con IOS y Android y es capaz de interactuar con código de programación Python para enviar notificaciones o mensajes para realizar ciertas tareas de forma automática, de manera sencilla. También se puede realizar envío de datos multimedia como imágenes o videos, y se lo puede configurar con la plataforma de Home Assistant.

OpenCV es un software de código abierto creado por la necesidad de el procesamiento de imágenes, de esta manera una computadora sea capaz de reconocer el entorno a través de una cámara, se lo puede usar para fines de proyectos como reconocimiento facial, identificación de objetos, selección de colores, todo esto lo puede realizar mientras se use la cámara, permite analizar el entorno analizando los píxeles dentro de la imagen, lo que permite realizar operaciones con las imágenes como restar, sumar, comparar entre otros (Intel, 2018).

La sustracción de fondo es una operación dentro del procesamiento de imágenes que se basa en la resta entre un plano de referencia contra el plano actual, de esta manera se encuentra la diferencia dentro de una secuencia de imágenes dentro de un video, en el que cada diferencia de píxel entre los dos planos se lo puede identificar como un movimiento dentro del plano de visión de la cámara para su posterior procesamiento.

Dentro de la sustracción de fondo se puede enviar señales en el momento que detecte el movimiento dentro de un video, pero se lo puede delimitar ya que siempre existe ruido, el cual podrá dar falsos positivos, por lo tanto, se puede realizar filtros condicionando el número de píxeles que formen contornos dentro del rango de visión que tengan una variación respecto al marco referencia para considerar que existe movimiento (Sanabria, 2011).

El modelo de mezcla gaussiana se basa en encontrar objetos en movimiento separándolos del primer plano o fondo, utilizando el tiempo de estadía de los píxeles dentro de la escena a los cuales se los llama parámetros de peso, de esta manera permite actualizar el fondo constantemente.

La utilización de la mezcla de distribucion gaussiana k, donde k pueden ir valores entre 3 y 5, los cuales permite representar diferentes colores por píxel para poder distinguir o diferenciar los elementos que se eliminan o introducen dentro de la escena en tiempo real.

Este método requiere un periodo ausente de objetos dentro de la escena para obtener una imagen de referencia, la cual sera usada como base para restar los nuevos cuadros del video y poder volver a estimar el fondo constantemente (Bowden, 2001).

$$
p(X_n) = \sum_{j=1}^{k} W_j \, \eta(X_n; \theta_j) \tag{1}
$$

Donde:

 $p(X_n) = pixel$  $W_k$  = Parámetro de peso  $\eta(X; \theta_k) = Distribución normal de K$ 

La morfología matemática se basa en técnicas de resolución en operaciones de conjuntos, para tratar formas dentro de una imagen, se lo puede realizar de forma binaria o en escala de grises. Permite simplificar una imagen, poder determinar la forma de los objetos en cuestión, eliminar ruido, detección de objetos, áreas de objetos, perímetros, determinar texturas.

Actúa tomando en cuenta como base características topológicas y geométricas de un objeto. Se basa en la teoría de conjuntos, se la realiza binarizando la imagen, un conjunto será de 1 y el otro de 0, el cual permite separar a un objeto de primer plano con el fondo. Permite la eliminación de ruido dentro de una imagen ya sea por erosión o dilatación.

Un contorno es un conjunto de píxeles que se encuentran conectados entre si que poseen el mismo color o la misma intensidad, es decir, se encuentran a lado uno del otro. Se lo utiliza para poder reconocer objetos, análisis de formas o detección de movimiento.

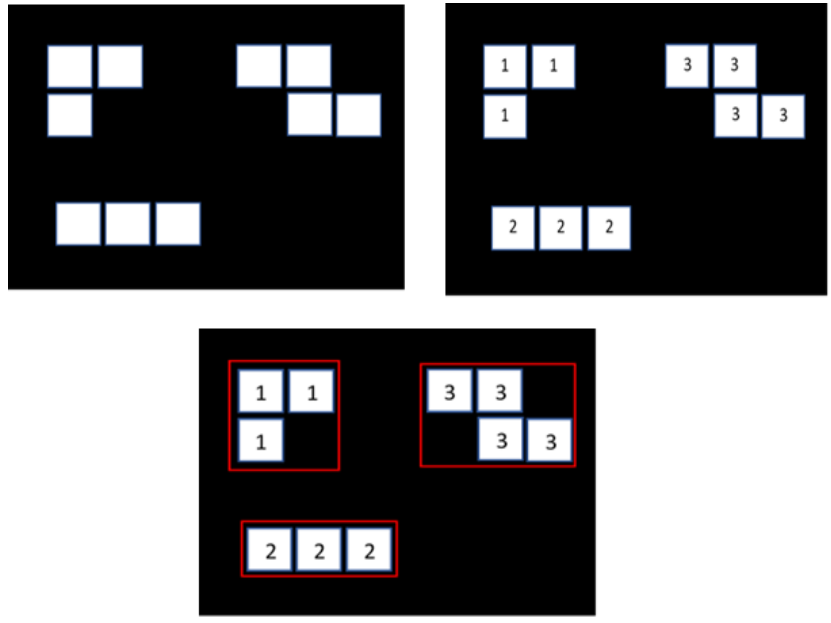

**Figura 2.**Ejemplo de contornos dentro de una imagen.

<span id="page-21-0"></span>Para la extracción de contornos primero se debe tener una imagen binaria para obtener una mayor precisión, lo cual significa en blanco y negro. El área que forman los contornos se guarda como una matriz numpy como se muestra en la [Figura 2.](#page-21-0)

Una vez analizada la bibliografía y las herramientas para la implementación del sistema de identificación, se detallan los objetivos del presente trabajo:

• Desarrollar un sistema de identificación de intrusos mediante visión artificial.

Para el cumplimiento del objetivo general, se establecieron objetivos específicos que se describen a continuación:

- Determinar el método y las herramientas a utilizar para detección de movimiento con visión artificial.
- Activar el sistema de seguridad a través de comandos de voz en Google Home.
- Validar el funcionamiento del sistema.

El alcance del proyecto consta de un sistema capaz de detectar movimiento dentro del rango de visión de la cámara por medio de visión artificial, controlado por comandos de voz a través de Google Home o ingresando de forma segura y desde cualquier lugar con acceso a internet a la interfaz. Almacenando el video de vigilancia, enviando alertas de movimiento por medio de imágenes al dispositivo móvil del propietario y controlando dispositivos inteligentes, cámaras ip y proyectos personalizados conectados a la red del hogar.

Mediante la implementación de un sistema de visión artificial se mejora el rendimiento de los sistemas de vigilancia comunes, donde las ventajas esenciales se observarán en el acceso a un sistema de seguridad económico y eficiente, evitando adquirir sistemas o contratar a un personal de seguridad que vigile las cámaras de seguridad, ya que podrá realizar acciones independientes y poder realizar tareas en el momento de que una persona ingrese a la propiedad, logrando obstaculizar el escape del intruso y poder evidenciarlo en video. La grabación del video iniciará al momento de detectar movimiento, lo que permite un buen manejo del espacio de memoria utilizado. Adicional, al integrar este sistema a la plataforma Google Home, el usuario podrá interactuar con los dispositivos propios de la plataforma y una herramienta de video vigilancia.

<span id="page-23-0"></span>**2. METODOLOGÌA**

El prototipo del proyecto de sistema de seguridad se lo realizó de acuerdo con el modelo en V.

Con este modelo, en la primera etapa recolectó los requerimientos que el cliente necesita satisfacer para realizar el proyecto, tomando en cuenta tiempos de respuesta, costo de las partes, compatibilidad e insumos.

Posterior a esto se analizaron las diferentes soluciones proponiendo en base a una estructura global del sistema que cumplan con los objetivos, y se selecciona la opción más factible. Los elementos que se seleccionaron fueron tanto de control, físicos, electrónicos y lenguajes de programación.

Se analizó diferentes tipos de dispositivos de seguridad para poder recolectar los requerimientos del sistema como por ejemplo las cámaras ip, las alarmas con sistema de circuito cerrado o sensores de movimiento que ya se encuentran en el mercado, pero que no existe la integración dentro de los demás componentes inteligentes existentes o que sus características no satisfacen todos los cambios dentro de la domótica actual.

### <span id="page-24-0"></span>**2.1. REQUERIMIENTOS DEL PROYECTO**

- La capacidad de almacenamiento de video será con un mínimo de 8GB para 48 horas de grabación, lo cual necesitará una tarjeta microSD mínima de 16GB para la instalación de software necesario.
- La comunicación entre dispositivos será de forma inalámbrica vía wi-fi.
- El dispositivo se lo utilizará para interiores como sala, comedor, cocina y habitaciones.
- La interfaz será accesible dentro y fuera del hogar de forma segura.
- La alimentación del dispositivo será de corriente alterna de 110V.
- La activación y desactivación del sistema debe ser realizada por voz.
- El sistema será capaz de detectar movimiento dentro de su rango de visión en el interior de la casa.
- La adquisición de información será realizada por el controlador.
- El sistema enviará imágenes de alertas al propietario.
- Se podrá ingresar a la interfaz a través de un teléfono, Tablet o un pc.

### <span id="page-25-0"></span>**2.2. DISEÑO GENERAL DEL SISTEMA**

Se realizó un análisis sobre el sistema, se definió las características, comportamientos y funciones que realiza dicho sistema. Con los requerimientos mencionados se buscó varias soluciones, las cuales fueron evaluadas y se implementó la mejor opción. Para encontrar la solución se utilizó diagramas y herramientas que brinda Sysml, para poder separar las partes del todo de forma ordenada para seleccionar la opción mas conveniente.

Lo primero fué realizar el diagrama de la estructura del sistema, para tener una visión de las partes necesarias de forma genérica, en este sistema de seguridad se tomó en cuenta el controlador, la cámara, las fuentes de alimentación, dispositivos inteligentes de hogar, el celular personal, y el parlante inteligente.

Identificando las partes, se colocó la estructura global del sistema de seguridad con un diagrama donde se sugiere la forma en la que interactúan los componentes entre ellos.

El siguiente paso fué utilizar el diagrama de casos de uso donde se definieron las funciones que realiza el operador y se colocaron posibles situaciones.

En esta sección, se analizó de forma detallada en el aspecto técnico de cada componente que se encuentra en el dispositivo, es decir las propiedades eléctricas del sistema para la elección del controlador, la fuente de alimentación y las cámaras. Se determinó todas las entradas, salidas y posibles perturbaciones que pueden ocurrir en el proceso para la elección del controlador indicado.

Se seleccionó los componentes adecuados y compatibles para la construcción y el adecuado funcionamiento del dispositivo, teniendo en cuenta el costo de los elementos y el mercado.

#### <span id="page-25-1"></span>**ESTRUCTURA DEL SISTEMA**

En la [Figura 3](#page-26-1) se muestra la estructura principal del sistema, se detalla a continuación.

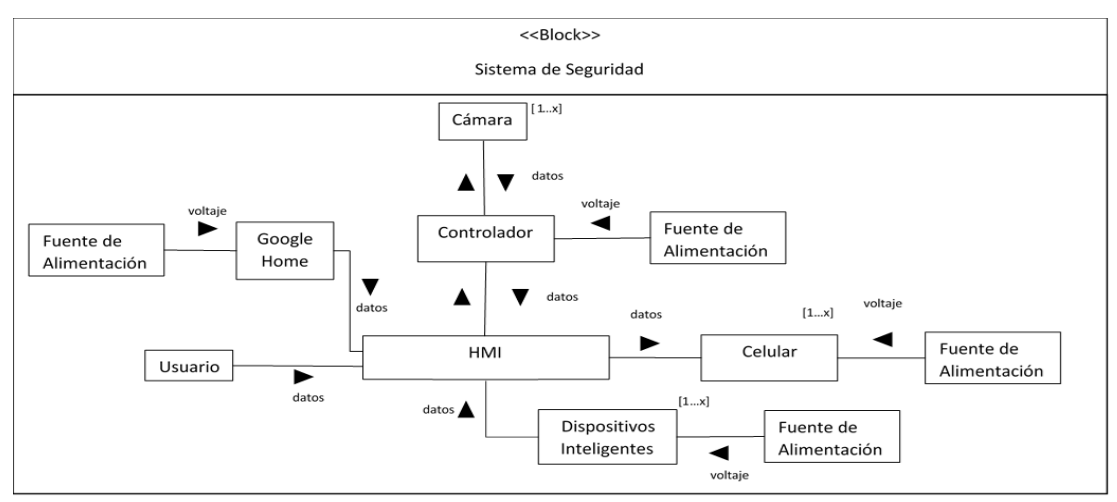

**Figura 3.**Diagrama interno de bloques del sistema.

<span id="page-26-1"></span>Se describió la estructura principal del sistema iniciando con el usuario, envíando comandos de voz a Google Home ó ingresando a la interfaz para el control de botones, Google Home posee su propia fuente de alimentación, la interfaz envían información al controlador de los dispositivos que se desea controlar, envía las notificaciones por medio de imágenes a la aplicación móvil y controla el resto de dispositivos inteligentes del hogar y actualiza el estado de los dispositivos inteligentes y de la cámara. El controlador recibe energía de su fuente de alimenteción, envía y recibe informacion de la camara web respecto al movimiento en tiempo real y la envía a la interfaz.

#### <span id="page-26-0"></span>**COMPORTAMIENTO DEL SISTEMA**

Para describir la interacción entre el sistema de seguridad y el usuario, se utilizó un diagrama de casos de uso como se muestra a continuación en la [Figura 4.](#page-26-2)

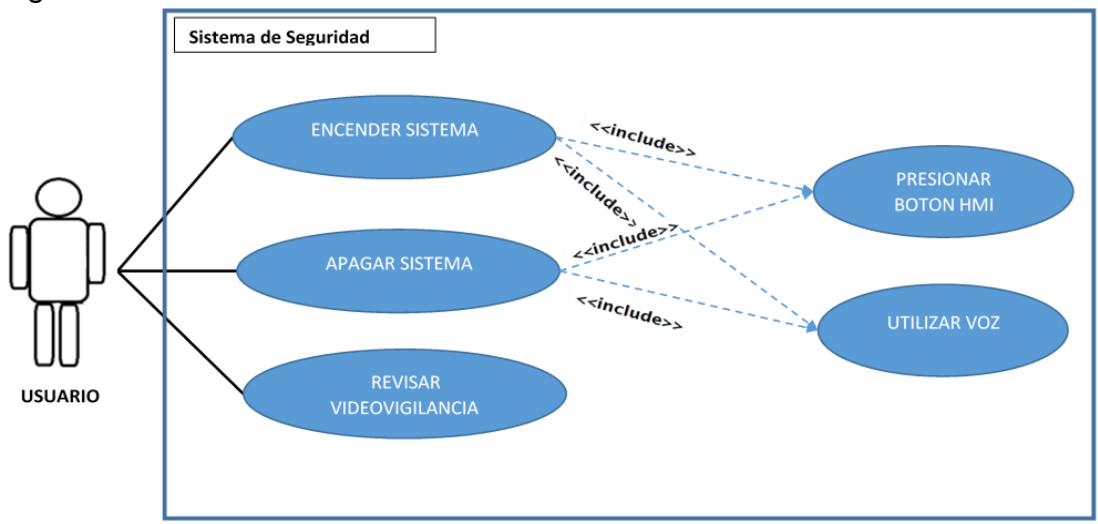

<span id="page-26-2"></span>**Figura 4.**Diagrama de caso de uso del sistema de seguridad implementado a la plataforma de Google Home.

Dentro del diagrama se puede observar al usuario que es el actor, donde representa al propietario del inmueble, el usuario debe realizar tres acciones, encender o apagar el sistema ya sea desde la interfaz o desde el altavoz inteligente y revisar los videos de vigilancia en el caso de que un intruso haya ingresado a la propiedad.

Después que se haya encendido la alarma, empieza la detección de movimiento, donde las imágenes son procesadas para determinar si existe algún cambio dentro del cuadro de la cámara. En el caso que se haya detectado movimiento, el sistema de seguridad empezará a grabar el video mientras que notifique al usuario de una posible invasión a su propiedad a través de imágenes, esto seguirá grabando mientras exista movimiento hasta que el usuario decida apagar el sistema de seguridad.

### <span id="page-27-0"></span>**2.3. DISEÑO ESPECÍFICO DEL SISTEMA**

#### **Controlador**

Se seleccionó el controlador que tenga la capacidad de procesar imágenes mínimo a 30 fps (fotogramas por segundo), por lo cual se requiere que el procesador sea mínimo de 400 MHz en su GPU que pueda trabajar a 1000 MHz de velocidad y que la memoria de almacenamiento sea de 16 GB en adelante con una conexión mínima de (wifi 802.11. o Mb/s). Y sea compatible con las librerías utilizadas para los periféricos y la comunicación.

El software de visión artificial que se utilizó es Open CV, por las ventajas que brinda como los componentes y las librerías compatibles para el procesamiento de imágenes que se requiere, como la sustracción del fondo utilizando algoritmos gaussianos, la búsqueda de contornos, el análisis e identificación de objetos, la manipulación de los píxeles dentro de la imagen, poder colocar escala de grises para simplificar los cálculos de las matrices y el costo computacional que requiere el proyecto y poder grabar los videos, el cual para ser instalado con todos los complementos se lo podrá realizar desde la fuente en una Raspberry pi 2 o superior.

<span id="page-27-1"></span>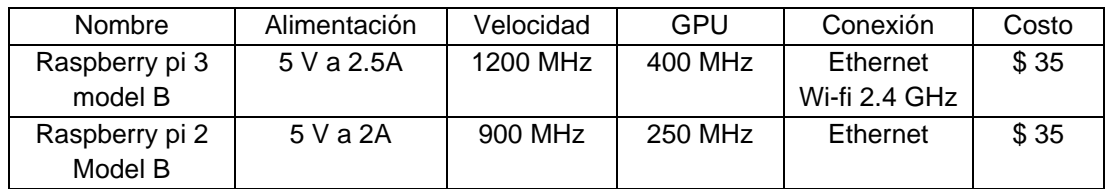

**Tabla 1.**Comparación entre Rapsberry pi 2 y 3.

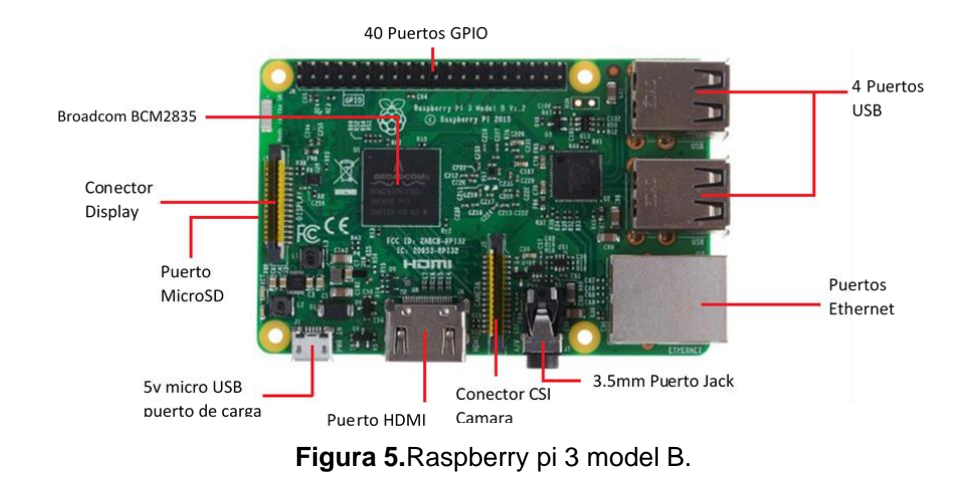

<span id="page-28-0"></span>Se utilizó el controlador Raspberry Pi 3 modelo B debido a su mayor velocidad en el procesamiento de imágenes y su capacidad de poder realizar mayor número de tareas a la vez, su conectividad puede ser a través de cable ethernet o vía wifi. Y su procesador cumple con lo requerido para el proyecto como se detalla en la [Figura 5.](#page-28-0)

#### **Cámara**

El dispositivo es compatible con el sistema operativo del controlador, tiene una resolución mínima de 640\*480 o más, para que las imágenes y videos logren ser visibles en la revisión de videovigilancia. Se seleccionó la cámara FaceCam x1000, por su compatibilidad con el sistema operativo raspbian y el software de visión artificial que se va a utilizar, su resolución de video es de 1 megapíxeles (640x480) o para imágenes (1280 x 720), y su conexión mediante usb 2.0, su peso es de 50g, posee un zoom digital X3 con micrófono incorporado, posee lente de enfoque manual.

#### **Parlante Inteligente**

Se seleccionó a Google Home Characol por su bajo costo y su compatibilidad en las comunicaciones con la utilización de IFTTT (If Do This Then That), lo que permite agregar los comandos de voz para nuevas tareas o actividades vinculando Google Assistant con las diferentes plataformas de dispositivos inteligentes ya existentes.

#### **Fuente de Alimentación**

Para poder seleccionar la fuente adecuada se tomó en cuenta el gasto de energía del controlador sin el uso de periféricos donde se promedia que utiliza en unos 400 mA por hora y el de la cámara seleccionada es en promedio 500 mA por hora, por lo tanto, existe un consumo de 900mA por hora, lo

recomendado por los fabricantes del controlador raspberry pi 3 es utilizar una fuente de voltaje capaz de entregar 2.5 A y 5 V.

En el caso que se quiera agregar una fuente de energía extra para prevenir algún corte de energía donde se pueda incrementar la autonomía del dispositivo para realizar sus actividades de forma continua, se seleccionó un power bank que la capacidad de salida que posee es de 5V y 2.4 A y 6700mAh que permite 16 horas con 45 minutos teóricamente, del uso del dispositivo sin utilizar la cámara, y 7 horas con 26 minutos teóricamente, de uso contínuo del sistema y los periféricos.

En la situación de un fallo de energía ya sea por agotamiento de la batería o desconexión del sistema eléctrico, el sistema guardará el video en su memoria interna que se deberá descargar de forma manual para su revisión.

#### **Soporte**

A continuación, en la [Figura 6](#page-29-0) se muestra el ensamble del soporte. Los cálculos para el soporte se encuentran en el [Anexo 5.](#page-55-0)

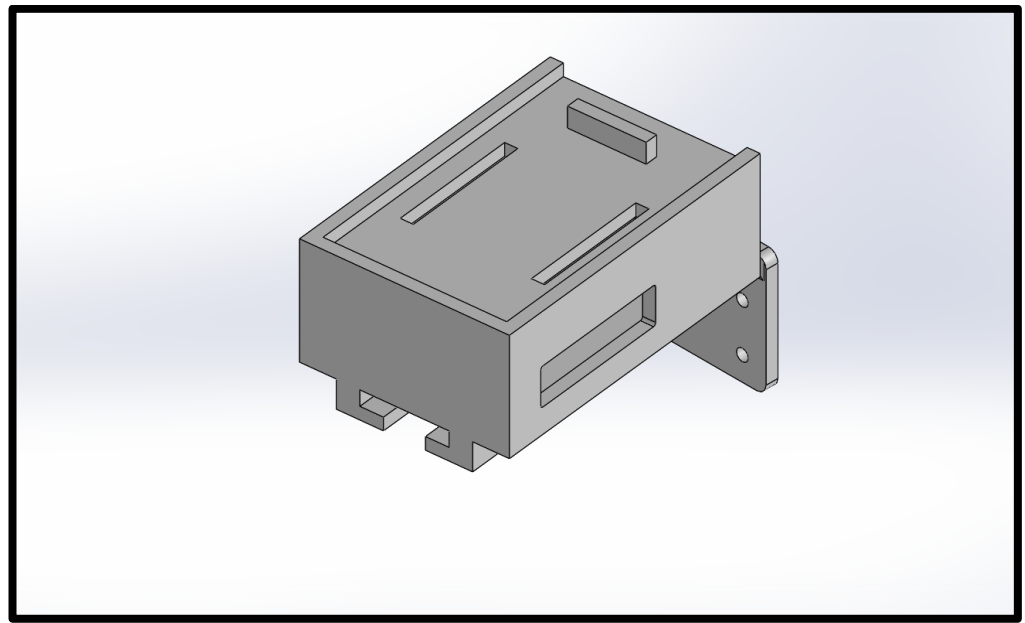

**Figura 6.**Vista del modelo del soporte a 3D.

<span id="page-29-0"></span>El soporte es capaz de mantener la integridad del dispositivo dentro de la casa, el cual permita la correcta visualización del rango de la cámara y su posibilidad de instalar en una pared, donde también permite la manipulación de la dirección de lente y soporte del peso del controlador, la batería y la cámara. Para una mejor visualización de los planos del diseño se pueden observar el de la base, el de la tapa y el del soporte en el [Anexo 11.](#page-63-0)

#### **Interfaz Hombre-Maquina**

La interfaz como se muestra en la [Figura 7,](#page-30-0) es la integrada en Home Assistant, esta es compatible con raspberry pi, permite encender y apagar los dispositivos inteligentes o automatizaciones a través de la dirección web que utilizan, permite la creación de automatizaciones, y es compatible con las comunicaciones MQTT e IFTTT. Para el ingreso a la interfaz se necesita registrar un usuario y contraseña.

En la sección de automatización se encuentran las acciones activar seguridad, la cual está encargada de recibir la activación a través de IFTTT para posterior a esto enviar una notificación al propietario que la alarma esta activa, también activa la alarma en el panel en la sección de Seguridad, de igual manera la automatización desactivar.

Se creó una cuenta dentro de IFTTT donde se agrega un applet que vincula a Google Assistant con Home Assistant y realiza el comando de voz personalizado que se utiliza para la encender o apagar el sistema.

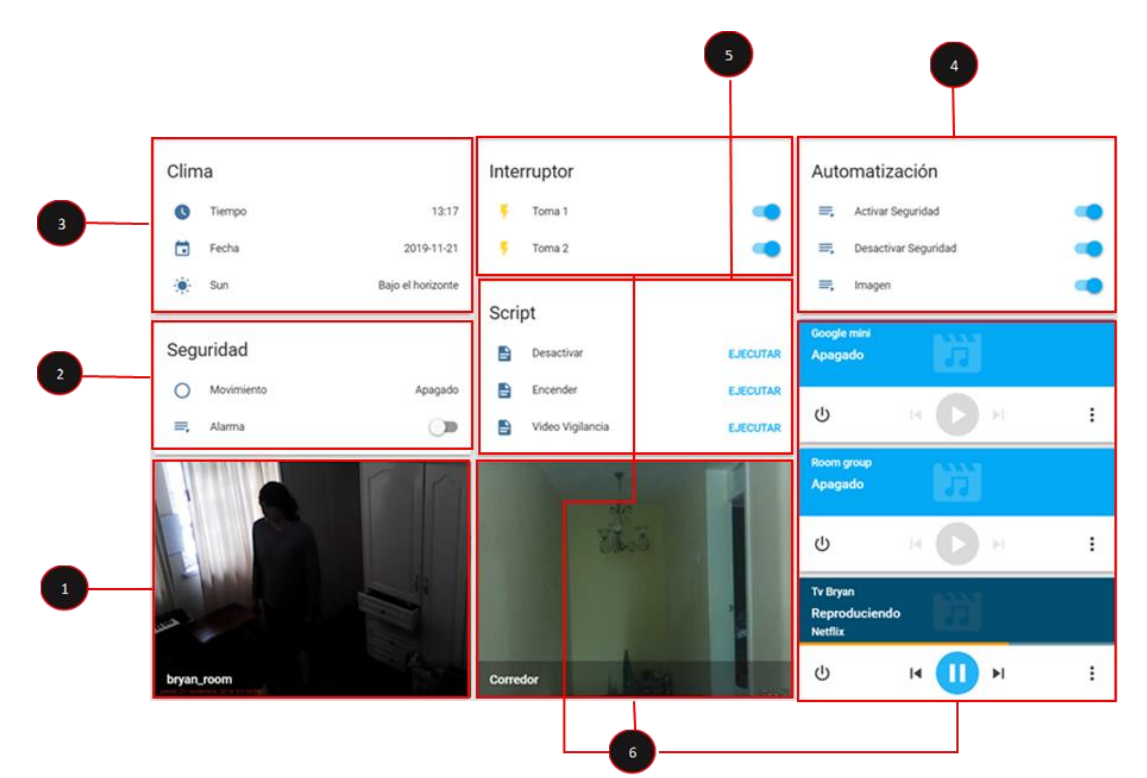

**Figura 7.**Interfaz Hombre-Maquina con Home Assistant.

<span id="page-30-0"></span>Como se indica en la [Figura 7,](#page-30-0) en la sección 1 se muestra la última captura de movimiento , la cual se actualiza cada 5 s, dentro de la sección 2 se encuentra el estado del sensor de movimiento y si la alarma se encuentra activada o desactivada, en la sección 3, muestra el clima la hora y la fecha actual, dentro de la sección 4, las automatizaciones donde se recibe los mensajes desde Google Home por voz, en la sección 5 se encuentra los botones de encendido y apagado de la alarma, y finalmente la sección 6 se encuentran los diferentes dispositivos inteligentes del hogar como televisor tomacorriente, parlante inteligente, cámaras ip, entre otros.

Existe dos Scripts llamados Encender/Desactivar que se los utiliza como botones de encendido y apagado de forma manual. La interfaz envía imágenes actualizadas del inmueble a través de Telegram Bot al propietario donde existe más de un segundo de movimiento.

El sistema actualiza la imagen dentro de la interfaz cada 5s a través de una automatización donde muestra la última captura donde existe movimiento, al momento que se desactiva la alarma, esta envía el video de vigilancia a través de Telegram Bot donde el usuario tiene la opción de guardar o eliminar el video de su teléfono.

Dentro de este panel se modifican las acciones que debe realizar la alarma al momento de estar activa, por ejemplo, si existen luces conectadas a la interfaz se pueden encender y apagar como luces piloto, de igual manera los enchufes inteligentes y las cerraduras. Para ingresar en la interfaz se necesita un usuario y contraseña como se muestra en el [Anexo 8.](#page-60-0)

#### **Algoritmo de Control**

El código de control se lo desarrolló utilizando el lenguaje de programación de Python, el cual es compatible con las librerías de visión artificial de Open CV, y con el protocolo de comunicación MQTT y la interfaz Humano-Maquina.

En el siguiente diagrama de flujo [\(Figura 8\)](#page-32-0) se describe el comportamiento del algoritmo de control dentro del sistema de seguridad, el cual es responsable de enviar y recibir la información respectiva a los distintos periféricos e interfaces.

Inicialmente se conecta al broker del protocolo MQTT que tiene la dirección ip del controlador, el cual es el encargado de distribuir los mensajes que se publiquen en los distintos temas de manera segura con un usuario y contraseña creado

Posterior a esto se declara una variable global y se la limpia para eliminar algún mensaje antiguo que se haya utilizado, esto se realiza por motivos de falsos positivos. Luego se suscribe a uno de los dos temas creados, el cual se lo utiliza para escuchar los mensajes que lleguen desde IFTTT al algoritmo.

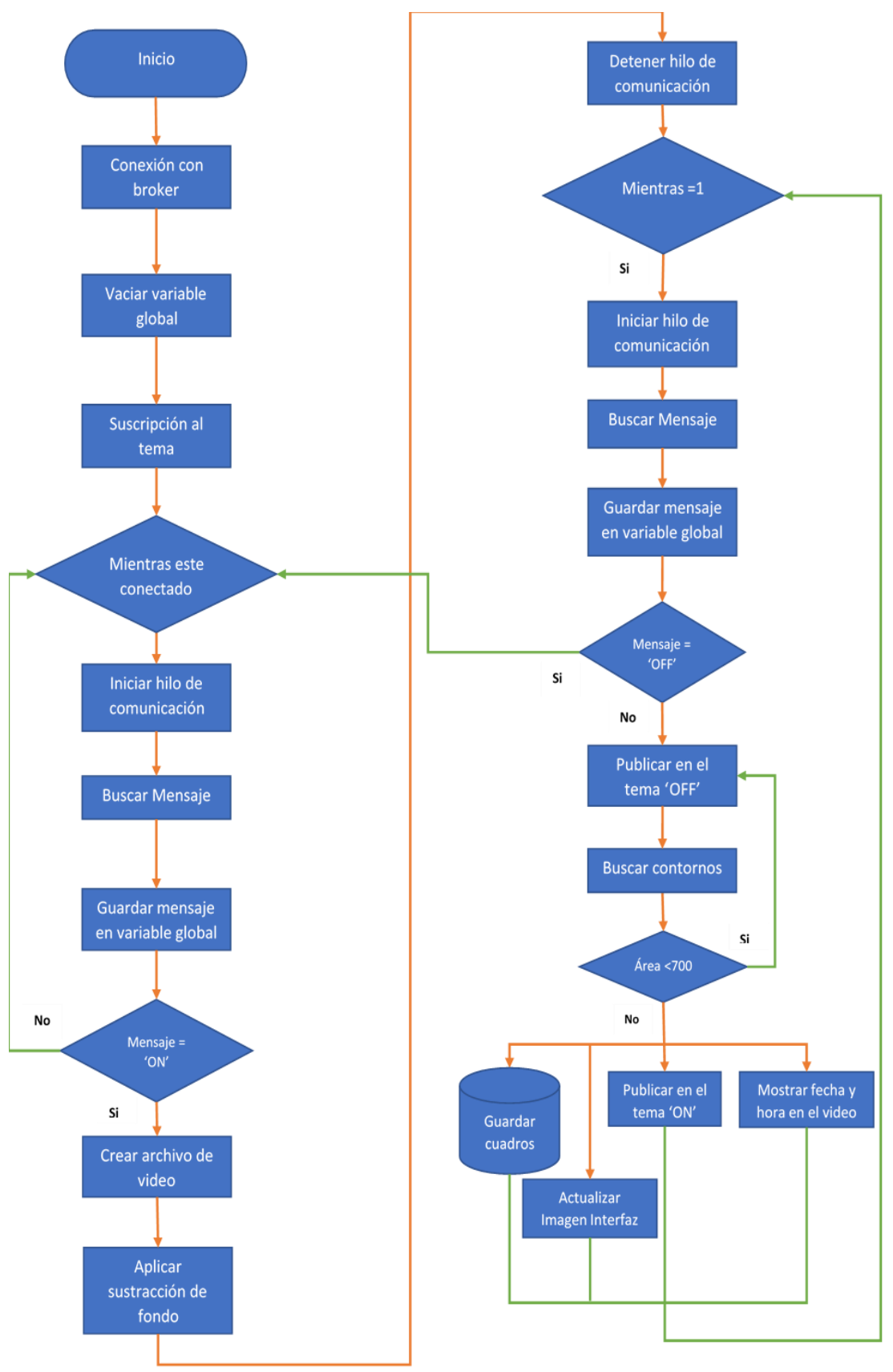

<span id="page-32-0"></span>**Figura 8.**Diagrama de flujo del algoritmo de control.

Se ingresa al primer bucle bajo la condición de que la conexión al broker y al tema suscrito, estén habilitados para el inicio de la comunicación. Posterior a esto se inicia el hilo de comunicación para escuchar los mensajes que se publiquen dentro del tema mencionado.

Al momento que reciba un mensaje, se lo guarda dentro de la variable global W1 y entra a una condición si el mensaje es 'ON', sigue el proceso, si es otro mensaje vuelve al ciclo donde reinicia la búsqueda. Después de que se activa el sistema de seguridad el algoritmo crea un archivo de video guardando la fecha y el día actual. Posterior a esto se definen los parámetros de la sustracción de fondo que se utiliza de acuerdo con las necesidades del entorno donde se encuentra instalado el dispositivo.

Se detiene el hilo de comunicación para poder entrar a un nuevo bucle en el cual continúa si se detuvo de forma efectiva la comunicación, luego inicia nuevamente el hilo de comunicación para verificar que no se haya enviado la orden de apagar el sistema de seguridad antes de continuar con el proceso. Posterior a esto si dentro de la condición el mensaje que llega al tema es 'OFF', se procede a salir del bucle secundario e ingresa nuevamente al primero donde espera a que el sistema sea activado de nuevo.

Si dentro de la condición el mensaje es diferente de 'OFF', se procede con el siguiente paso, este consiste en publicar un mensaje de 'OFF' o que no existe movimiento dentro del segundo tema creado en el protocolo MQTT, posterior a esto se inicia la búsqueda de contornos donde se declara una variable local que guardará el valor del área de los contornos que encuentre dentro de los cuadros de la cámara.

Después se coloca una condición, la cual permite distinguir entre ruido existente, o leves perturbaciones que podrían dar un falso positivo de movimiento, a la existencia de movimiento real dentro del rango de visión.

Este valor dependerá de donde se instale el dispositivo dentro del hogar, la condición consta de que si la variable es mayor al área de contornos detectada se lo considera como movimiento, y publica un mensaje de 'ON' al tema conectado al movimiento en la interfaz, mientras realiza esta acción de forma paralela muestra en los cuadros el día, la fecha y la hora actual y guarda los cuadros donde existe movimiento.

Luego de esto vuelve a iniciar el segundo bucle para continuar realizando el proceso hasta que el usuario decida desactivarlo. El código utilizado para el algoritmo de control se encuentra en el [Anexo 7.](#page-58-0)

### <span id="page-34-0"></span>**2.4. INTEGRACIÓN DEL SISTEMA**

En la [Figura 9,](#page-34-1) se muestra las actividades donde el controlador, el parlante inteligente y la interfaz actúan, cuando el usuario activa o desactiva el sistema.

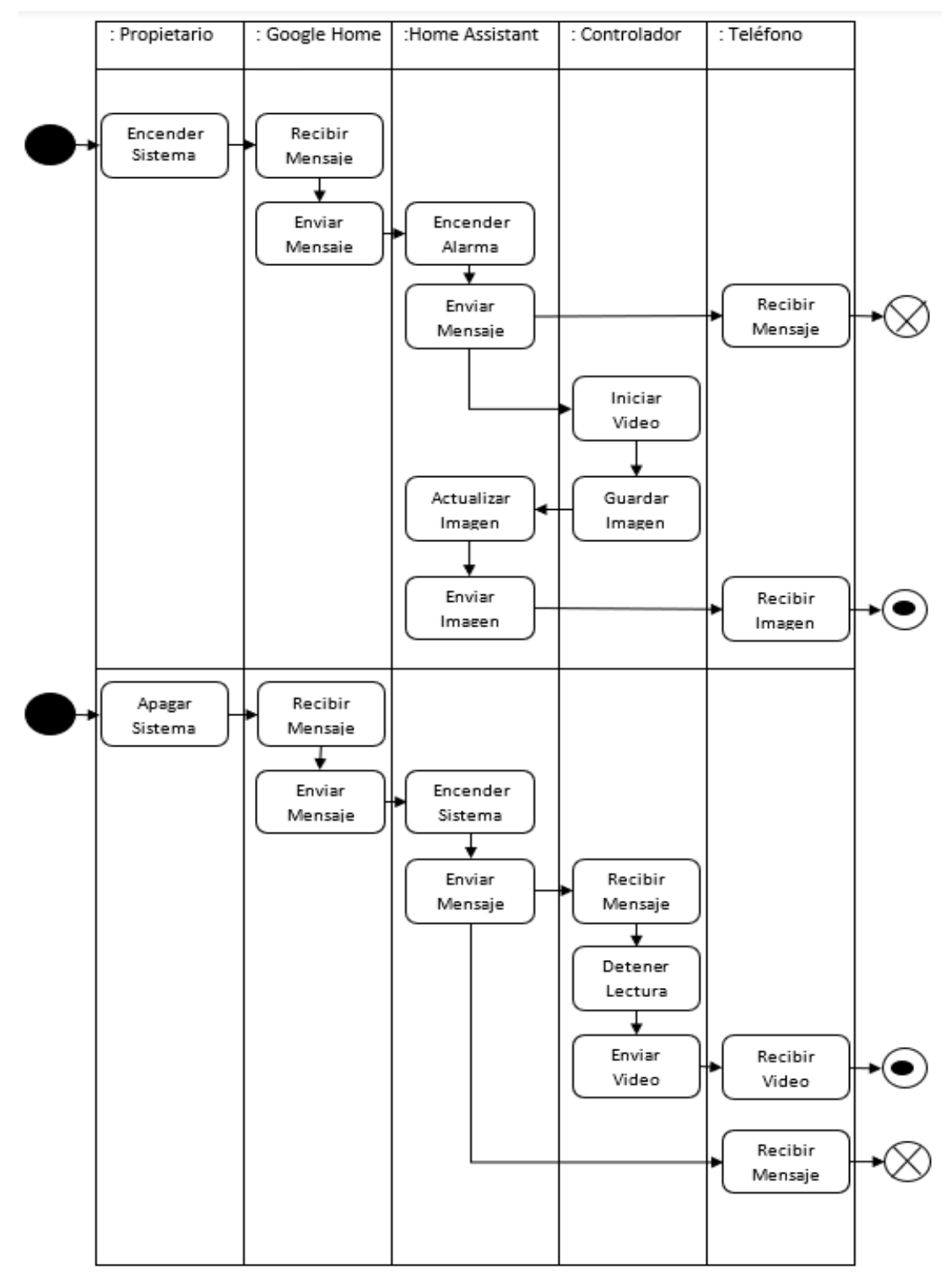

<span id="page-34-1"></span>**Figura 9.** Diagrama de actividades.

El montaje comenzó conectando la cámara usb a la raspberry pi, se comprobó su correcto funcionamiento grabando un video y tomando fotos de prueba. Posterior a esto se realizó la instalación del servicio de Home Assistant dentro del controlador para que empiece a ejecutarse el servicio desde que se encienda el dispositivo, después se procedió a instalar un software adicional para obtener un dominio dentro de la web en el que se pueda ingresar a la interfaz de manera local y desde el exterior de forma segura, luego de esto se configuró la interfaz a través de los archivos integrados que utilizan código yaml(formato de serialización de datos) tanto como para la estructura y el funcionamiento del mismo agregando todos los dispositivos inteligentes dentro del hogar.

Después se instaló el software de visión artificial open CV 3-3-0 con todos sus componentes y se probó el correcto funcionamiento de la cámara con las funciones y librerías utilizadas en el algoritmo de control, se instaló dentro del controlador el cliente paho.mqtt que es especialmente para el raspberry, se comprobó de forma separada la comunicación MQTT de la interfaz hacia el controlador utilizando las automatizaciones de forma manual y a través del parlante inteligente , posterior a esto la publicación de mensajes del controlador a la interfaz, después se integró el código al algoritmo de control que identifica el movimiento comprobando que envíe la señal de manera correcta utilizando la cámara.

Del applet creado se vinculó el comando de voz personalizado con las automatizaciones de encender y apagar el sistema desde la interfaz de Home Assistant con una dirección URL proporcionada por IFTTT.

Para la implementación del soporte se realizó una simulación tomando en cuenta el peso total del dispositivo utilizando Ansys como se muestra en el [Anexo 6.](#page-57-0)

Se procedió a realizar la verificación y validación del sistema de seguridad a través de pruebas en diferentes puestos dentro de un entorno controlado e ingresando de manera local y fuera de la red local a la interfaz para comprobar la efectividad del sistema.

### <span id="page-35-0"></span>**2.5. PRODUCTO**

Al culminar con todo el procedimiento se obtuvo un sistema de seguridad integrado en la platafotma de Google Home como se muestra en la [Figura 10,](#page-36-0)

en el cual el propietario encenderá o apagara el sistema al momento de salir de la propiedad ya sea por voz o a través de la intefaz, el cual activa el algoritmo de control que se encargará de detectar movimiento dentro de su rango de funcionamiento alertando al dueño si un intruso entro a su propiedad.

![](_page_36_Figure_1.jpeg)

**Figura 10.**Esquema preliminar de la estructura del sistema.

<span id="page-36-0"></span>Como se muestra en la [Figura 10,](#page-36-0) la entrada del sistema es el usuario, donde posee dos modos de ingreso a la interfaz del sistema de seguridad, por voz se envía todo a través de una URL hasta la interfaz, o directamente desde los botones, la interfaz recibe datos del estado de los dispositivos inteligentes, sensores o archivos del controlador, dentro del controlador se envían y reciben señales para el funcionamiento del algoritmo. Se puede visualizar al dispositivo ensamblado e instalado en el [Anexo 10.](#page-62-0)

<span id="page-37-0"></span>**3. RESULTADOS Y DISCUSIÓN**

Una vez ensamblado todo el sistema se procede a verificar el funcionamiento en conjunto de todos los elementos dentro de un entorno controlado. Para realizar las pruebas se realizaron las siguientes consideraciones como, por ejemplo, la velocidad del objeto se determinó con un cronómetro y la distancia que recorría cada dos pasos, se utilizó un flexómetro para determinar la distancia entre el objeto y la cámara de acuerdo con la prueba realizada.

### <span id="page-38-0"></span>**RESULTADOS CON LUZ NATURAL CON CAMBIOS DE PARÁMETROS**

En la [Figura 11,](#page-38-1) se muestra los resultados de las pruebas realizadas de cambio de parámetros del algoritmo de sustracción de fondo.

![](_page_38_Figure_3.jpeg)

**Figura 11.** Pruebas de parámetros con luz natural.

<span id="page-38-1"></span>H= Duración de la historia; Nm= Número de mezclas gaussianas; bR= Relación de Fondo

Se utilizó luz natural en horas del día, con las siguientes condiciones, una velocidad de caminata del objeto de 2 [m/s], distancia de objetivo de 3.4 [m], donde las condiciones de las pruebas imitan el movimiento y dimensión de una persona común para poder determinar si el resultado es eficiente.

Al observar varios cambios de parámetros dentro del algoritmo de sustracción de fondo, cambiando la duración de la historia a un valor muy bajo, permitía detectar con una leve rapidez la existencia de movimiento ya que el fondo se actualiza en menor tiempo, y al utilizar una duración de historia alta limitaba al algoritmo a no detectar de forma precisa los nuevos objetos dentro de la imagen, estableciendo de manera muy prolongada el fondo.

Al utilizar una relación de fondo alta se puede observar que reduce de forma considerable las sombras producidas por los nuevos objetos, ya que los píxeles mantienen su valor de manera casi constante permitiendo añadirlos como píxeles de primer plano o fondo.

<span id="page-39-0"></span>Se puede observar que los valores ideales dentro de los parámetros del algoritmo son 50 en duración de la historia, 5 en el número de mezclas gaussianas y 0.7 en la relación de fondo.

![](_page_39_Picture_239.jpeg)

**Tabla 2.**Pruebas de detección de movimiento con luz natural.

En la [Tabla 2,](#page-39-0) se puede observar que en el 100% de los casos el dispositivo detecta el movimiento dentro del cuadro de la cámara, en los cuales utilizando un número de mezclas gaussianas de 3, existió un 33.34% de falsos positivos

los primeros segundos de iniciar la cámara durante el cálculo del fondo, pero se corrigió al utilizar 5 en el número de mezclas gaussianas, que permite al algoritmo considerar una mayor cantidad de colores en los píxeles para detectar el fondo.

### <span id="page-40-0"></span>**RESUTADOS CON LUZ CONTROLADA CON CAMBIO DE PARÁMETROS**

En la [Figura 12,](#page-40-1) se pueden observar los resultados de las pruebas de cambio de parámetros del algoritmo de sustracción de fondo bajo la condición de luz controlada.

![](_page_40_Figure_3.jpeg)

**Figura 12.** Pruebas de parámetros con luz controlada.

<span id="page-40-1"></span>H= Duración de la historia; Nm= Número de mezclas gaussianas; bR= Relación de Fondo

Se lo realizó dentro de un entorno con condiciones de luz controlada dentro de la habitación, una velocidad de caminata del objeto de 2 [m/s], y una distancia de 3.4 [m], en las cuales se realizó cambios dentro de los parámetros del algoritmo de sustracción de fondo, de igual manera que dentro del entorno con luz natural la correcta duración de la historia permite la correcta detección de movimiento al actualizar el fondo de manera adecuada, al incrementar la luminosidad la diferencia de color de píxeles de un objeto o persona nueva dentro de la escena se hace notoria, obteniendo que los resultados sean constantes con los cambios de parámetros, diferenciando levemente la disminución de las sombras.

Se puede observar que los valores ideales dentro de los parámetros del algoritmo son 200 en duración de la historia, 5 en el número de mezclas gaussianas y 0.3 en la relación de fondo.

En la [Tabla 3,](#page-41-0) a continucación se puede observar que los falsos positivos que se detectaron en la prueba con luz natural, son nulas en un entorno con luz controlada, debido a la diferenciación de colores de los píxeles se hace mas notoria dentro de la escena de la cámara, se logra observar la funcionalidad del algoritmo de detección de movimiento con mayor eficiencia y confiabilidad. De igual manera se verificó que existe 100% de efectividad en la detección de movimiento dentro de las pruebas.

![](_page_41_Picture_227.jpeg)

<span id="page-41-0"></span>**Tabla 3.**Pruebas de detección de movimiento con luz controlada.

 $\sqrt{2}$   $\leq$ 

 $x = N_0$ 

### <span id="page-42-0"></span>**FOTOGRAMAS POR SEGUNDO DE LECTURA**

En la [Tabla 4,](#page-42-2) a continuación se muestra los resultados obtenidos en las condiciones de luz controlada, con el objeto en movimiento a 3 [m] y velocidad de movimiento hasta de 3 [m/s], donde se realizaron varias pruebas con diferentes características conforme al avance del desarrollo del dispositivo, la máxima capacidad del controlador fue de 24 fps lo cual será punto de partida para comparar los resultados obtenidos.

<span id="page-42-2"></span>![](_page_42_Picture_312.jpeg)

![](_page_42_Picture_313.jpeg)

Se puede observar que hasta el momento de utilizar todas las herramientas excepto la imagen actualizada del inmueble, su eficiencia llega hasta un 78% el cual logra hasta 19 fps de lectura, al momento de guardar una imagen e integrarla a la interfaz baja hasta un 17% logrando no más de 4 fps.

### <span id="page-42-1"></span>**FOTOGRAMAS POR SEGUNDO DE CAPTURA DE VIDEO**

<span id="page-42-3"></span>En la [Tabla 5,](#page-42-3) a continuación, se muestra los resultados obtenidos en las condiciones de luz controlada de la capacidad de grabación de video.

![](_page_42_Picture_314.jpeg)

![](_page_42_Picture_315.jpeg)

Bajo las condiciones del objeto en movimiento a 3 [m] y velocidad de movimiento hasta de 3 [m/s], se realizaron, de igual manera, varias pruebas para determinar los fps que se obtienen en el video al grabar movimiento, comparando con su máxima capacidad de lectura de 24 fps, la grabación de video con movimiento es de 16 fps que representa un 69% de su capacidad total, los resultados no varían mucho respecto a las demás funciones del algoritmo excepto al agregar imagen dentro de la interfaz el cual no permite más de 2 fps de captura de video, que representa 6% de su capacidad total grabación de video.

#### <span id="page-43-0"></span>**PRUEBAS DE DISTANCIA**

<span id="page-43-2"></span>En la [Tabla 6,](#page-43-2) se pueden observar las pruebas realizadas para determinar la distancia máxima donde puede detectar movimiento, en luz natural.

![](_page_43_Picture_226.jpeg)

**Tabla 6.** Pruebas de distancia con diferentes objetos.

 $\checkmark$  = Si  $x = No$ 

Dentro del rango de visión de la cámara en el interior del inmueble como una sala, comedor, habitación o estacionamiento interno, con mascotas y personas, se observa que detecta movimiento hasta una distancia de 8 [m] de mascotas al 100% y hasta la distancia de 15 [m] se detecta de forma efectiva a personas.

#### <span id="page-43-1"></span>**COSTO**

A continuación, se realizó el análisis económico del dispositivo como se muestra en la [Tabla 7,](#page-44-0) importando el controlador a mitad de precio, de igual manera se importó el Google Home Characol que no se encontraba a la venta en el país, incluye los impuestos y el costo de envío de los elementos.

<span id="page-44-0"></span>

| <b>Elemento</b>          | Valor<br>Unitario [\$] | <b>Cantidad</b> | Costo [\$] |
|--------------------------|------------------------|-----------------|------------|
| Raspberry pi 3b          | 35                     | 1               | 35         |
| Webcam usb               | 25                     | 1               | 25         |
| Google Home Characol     | 25                     | 1               | 25         |
| Memoria MicroSD          | 6                      | 1               | 6          |
| <b>Estuche Raspberry</b> | 6                      | 1               | 6          |
| Soporte(pla)             | 7                      |                 | 7          |
| Cable de alimentación    | 8                      | 2               | 16         |
| Power Bank               | 10                     | 1               | 10         |
| Fuente 5V 2.4A           | 8                      | 1               | 8          |
| Costo de Diseño          | 400                    | 1               | 500        |
| Instalación              | 50                     | 1               | 50         |
| Costo de envió           | 25                     | 1               | 25         |
|                          |                        | TOTAL           | 713        |

**Tabla 7.** Costo del proyecto.

Comparando los precios con cámaras ip, o sistema de alarmas independientes, el precio no es competitivo debido a que se trata de un prototipo, al realizarlo en masa bajarán costos de producción, sin tomar en cuenta que posee la habilidad de controlar los dispositivos inteligentes dentro del hogar, y poder añadir a la interfaz varias cámaras independientemente del modelo que lo diferencian del resto.

<span id="page-45-0"></span>**4. CONCLUSIONES Y RECOMENDACIONES**

### <span id="page-46-0"></span>**CONCLUSIONES**

- Dentro de la construcción del dispositivo se cumple con la detección de movimiento de forma efectiva dentro del rango visual de la cámara con una distancia máxima de 15 [m], la velocidad de movimiento de 3 [m/s], y las dimensiones del objeto menor a 2 x 1 [m], el tamaño va disminuyendo de acuerdo con la distancia que el objeto se encuentre de la visión de la cámara bajo un entorno controlado.
- Se construyó un dispositivo tecnológico capaz de controlar luces, enchufes, cámaras ip, reproductores multimedia y cerraduras e integrar el sistema de seguridad dentro de la plataforma de Google Home, capaz de activar y desactivar la alarma por voz ó por medio de la interfaz.
- Se logró la activación y desactivación del dispositivo a través de comando de voz o por el ingreso a la interfaz de manera local y externa de forma segura, en la cual la imagen del inmueble se actualizará cada 5 s donde exista movimiento.
- Se alcanzó la integración del dispositivo de seguridad utilizando el modelo en V para la elección y diseño de componentes, el modelo de mezcla gaussiana para la detección de movimiento y dentro de la comunicación se utilizó el protocolo MQTT e IFTTT.
- Conforme se añada diferentes características dentro del procesamiento de la imagen en el algoritmo de control llegará a afectar la fluidez del video, se reducirá la calidad de la imagen y los fotogramas por segundo serán menores debido a la capacidad de procesador del controlador, por lo tanto, se deberá considerar lo esencial para mantener seguro al inmueble. Y a futuro se podrá integrar un mejor procesador para mejorar los resultados del dispositivo.

### <span id="page-46-1"></span>**RECOMENDACIONES**

- Se recomienda instalar en un lugar alto de difícil alcance debido a que su distancia mínima de trabajo requerida para cumplir con el objetivo del dispositivo es de 2 [m], por lo que una distancia menor el objeto en movimiento ocupará demasiado espacio dentro del marco de visión de la cámara, por lo tanto, no podrá ser utilizado para analizar la captura de video de vigilancia para motivos de evidencia.
- Se puede optimizar el diseño conforme estrenen nuevas versiones del controlador introduciendo la memoria microSD al nuevo controlador, de

esta manera se puede obtener mejores resultados y agregar más funciones al dispositivo como por ejemplo video en vivo.

• Otra mejora que puede considerarse es obteniendo una cámara con la característica de visión nocturna, revisando que sea compatible con el sistema operativo actual y el software open CV utilizado y modificando el algoritmo para su uso.

### **BIBLIOGRAFÍA**

- <span id="page-48-0"></span>Bowden, P. K. and R. (2001). O dytících Burhinus oedicnemus. Kluwer Academic Publishers, 23(5), 193–194. https://doi.org/10.1.1.12.3705.
- Banks, A., & Gupta, R. (2014). Mqtt-v3.1.1- Specification. OASIS Standard, (October), 81. Opgehaal van http://docs.oasisopen.org/mqtt/mqtt/v3.1.1/os/mqtt-v3.1.1-os.doc
- Chakrabarty, A. (2017). Online Smart Security with Remote Monitoring Facilities. BRAC University.
- Aravindan, V., & James, D. (2017). Smart Homes using Internet of Things, 1725–1729.
- Juhana, T., & Anggraini, V. G. (2016). Design and Implementation of Smart Home Surveillance System. https://doi.org/10.1109 / TSSA.2016.7871101.
- Google. (2018). Google Home. Opgehaal van https://store.google.com/us/category/connected\_home?hl=en-US
- Bouwmans, T., Baf, F. El, & Vachon, B. (2008). Modelado de fondo utilizando la mezcla de gaussianos para la detección de primer plano - una encuesta. Recent Patents on Computer Science, 219–237. Opgehaal van

https://www.academia.edu/691072/Background\_modeling\_using\_mixt ure of gaussians for foreground detection A survey

- Teixeira, T. (2010). A Survey of Human-Sensing: Methods for Detecting Presence, Count, Location, Track, and Identity (Vol 1). Opgehaal van http://thiagot.com/papers/teixeira\_techrep10\_survey\_of\_human\_sensi ng.pdf
- Gonzales, C. P. (2016). 1. Detección y seguimiento de objetos por colores en una plataforma Raspberry Pi. Universidad Politécnica de Madrid. Opgehaal van http://oa.upm.es/43161/1/TFG\_Carlos\_Perez\_Gonzalez.pdf
- Ochoa, M. J. (2015). Desarrollo de un sistema de visión artificial para la detección de aglomeración de personas en un semáforo. Universidad Nacional de Loja. Opgehaal van http://dspace.unl.edu.ec/jspui/bitstream/123456789/11225/1/Jiménez Ochoa%2C Magaly Gabriela.pdf
- López, J. M. V., & Cañas, M. A. (2007). Registro de transeúntes en tiempo real utilizando un sistema de visión artificial sobre un ambiente controlado. Universidad Tecnológica de Pereira.
- Veintimilla Ocaña Alvaro Fabian; Yunga Sanchez Carlos Andres. (2018). Diseño e implementación de un prototipo de control domótico de bajo costo activado por voz para personas con discapacidad motriz. Escuela superior politécnica de Chimborazo.
- Sanabria, J. J. (2011). Detección y análisis de movimiento usando visión artificial. Universidad Industrial de Santander. https://doi.org/0122-1701
- Colin, M. A. F. de la. (2004). Hacia una definición de la domótica. https://doi.org/https://doi.org/10.3989/ic.2004.v56.i494.444
- Silva Gonzalo, Avecilla Francisco, R. E., &, Toledano Manuel, Pedraza Jesus, R. J. (2015). Desarrollo de un Sistema de Detección de Movimiento basado en Flujo Óptico en Raspberry Pi. La Mecatrónica en México (Vol 4).
- Intel. (2018). Open CV. Opgehaal van https://opencv.org/
- Medien, S., & Sommersemester, I. (2017). Open source für das smart home. Educación Superior Offenburg.
- Osorio, Román & Vasquez, Daniel & Lopez-Juarez, I & Pena, Mario & Savage, J. & L. (2015). System Administration and Monitoring Moving Objects Using Mobile Devices. IEEE (Revista IEEE America Latina), 1934–1939. [https://doi.org/10.1109/TLA.2015.7164220.](https://doi.org/10.1109/TLA.2015.7164220)
- Kulkarni, P. B. P., Joshi, A. V, Jadhav, V. V, & Dhamange, A. T. (2017). IoT Based Home Automation Using Raspberry PI, 4863(April), 4–7.
- Schoutsen, P. (2013). Home Assistant. Opgehaal van [https://www.home](https://www.home-assistant.io/)[assistant.io/](https://www.home-assistant.io/)
- Oasis. (2014). MQTT 3.1.1. Opgehaal van http://docs.oasisopen.org/mqtt/mqtt/v3.1.1/csprd02/mqtt-v3.1.1-csprd02.html
- Nijholt, A. (2008). Google home: Experience, support and re-experience of social home activities q, 178, 612–630. <https://doi.org/10.1016/j.ins.2007.08.026>
- Gutierrez, M., Adrover, X. C., Pardo, C. V., & Felip, I. I. (2012). Propiedades y Limitaciones. Castellón. Opgehaal van https://sites.google.com/view/poliacidolactico-coma/poliácidoláctico/propiedades-del-pla

**ANEXOS**

<span id="page-51-0"></span>**Anexo 1.** Detección persona 15m.

![](_page_51_Picture_1.jpeg)

### **Anexo 2.**

<span id="page-52-0"></span>![](_page_52_Picture_81.jpeg)

# Propiedades de Pla (Impresión 3D).

(Gutierrez, Adrover, Pardo, & Felip, 2012)

**Anexo 3.**

<span id="page-53-0"></span>![](_page_53_Figure_1.jpeg)

Fórmula para el diseño del soporte.

### **Anexo 4.**

![](_page_54_Figure_1.jpeg)

<span id="page-54-0"></span>![](_page_54_Figure_2.jpeg)

#### **Anexo 5.**

Cálculo de la deformación en el soporte.

<span id="page-55-0"></span>Para el cálculo de la deformación del soporte, se debe determinar la fuerza aplicada, y la ubicación para comprobar de que no exista alguna falla, se consideró los pesos de los elementos.

Para la Pieza 1 y Pieza 2 se utilizó el software SolidWorks 2017, agregando las propiedades del material Pla que se encuentran en el [Anexo 2.](#page-52-0) para determinar el peso de los elementos.

 $Pieza 1 = 145.62 a$ Pieza  $2 = 53.45 g$  $bater$ í  $a = 181.44 g$  $cá mara = 50 g$  $Raspberry = 45.40 g$ Se realiza la suma total de los pesos de cada elemento para encontrar la fuerza. Peso Total = Pieza  $1 +$  Pieza  $2 +$  batería + cámara + Raspberry Peso Total = 145.62  $q + 53.45 q + 181.44 q + 50 q + 45.40 q$ Peso Total =  $475.91 g$ Se realiza la conversión a Newtons. 475.91  $q = 0.475$  Kg  $0.475 kg * 9.8 = P = 4.7 N$ El dato de la inercia se la seleccionó del programa Solid Works 2017, debido a que su sección no es constante.  $I_{rr} = 1.5811x10^{-3}$ Las propiedades del material utilizado se las seleccionó del [Anexo 2.](#page-52-0)

Donde se encuentra el módulo de Young.

 $E = 3300 MPa$ 

La longitud el soporte y la ubicación de la fuerza se encuentra en el [Anexo 4,](#page-54-0) donde:

 $a = 0.06m$ 

 $L = 0.08m$ 

El momento máximo se lo determino utilizando el software MD Solid, de acuerdo con los diagramas del [Anexo 4](#page-54-0) es:

 $M_{max} = -0.282 N * m$ 

Conociendo que la fuerza aplicada al soporte no se encuentra en el extremo, la fórmula utilizada es:

$$
Y_{max} = -\frac{P * a^2}{6 * E * I} (3L - a)
$$
  
Donde:  

$$
I_{xx} = Inercia
$$
  

$$
E = Módulo de Young
$$

 $P = Fuera$  Aplicada  $L = Longitud$  del soporte  $a = Distance$ ia donde se encuentra la fuerza  $Y_{max} = Deformación máxima$  $Y_{max} = (4.7)[N] * (0.06)^2[m]$  $\frac{(16)(10)}{6*(3300)[MPa] * (1.5811x10^{-3})[m^4]}$  (3(0.08)[m] – (0.06)[m])  $Y_{max} = -$ (0.01692) (31.30479) (0.18)  $Y_{max} = -97.28 \times 10^{-6} [m]$ 

#### **Anexo 6.**

Simulación de la deformación del soporte.

<span id="page-57-0"></span>![](_page_57_Figure_2.jpeg)

Se realizó la simulación del soporte en el software ANSYS 2015, bajo las condiciones de la carga total del dispositivo de 4.7 [N], usando el material Pla con sus respectivas propiedades que se encuentran en el [Anexo 2.,](#page-52-0) donde el resultado de la deformación máxima es de 97.28x10^-6 [m], donde en comparación con la deformación máxima la diferencia es despreciable.

### **Anexo 7.**

#### Código del algoritmo.

#### <span id="page-58-0"></span>**Librerías utilizadas**

- Numpy
- Open CV
- Paho mqtt client
- Time
- Date Time

#### **Para iniciar la conexión a través de MQTT, se necesitan estos valores.**

broker\_address="ip del raspberry" port = 1883, es el que utiliza el protocolo user = "usuario" password = "contraseña" client = mqtt.Client("usuario") #create new instance client.username\_pw\_set(user, password=password) client.connect(broker\_address,1883)

#### **Para escuchar mensajes de on/off de MQTT se utiliza.**

client.loop\_start() client.on\_message = on\_message client.loop\_stop()

#### **Para inicializar el video con la sustracción de fondo y la correcta resolución.**

 $cap = cv2.VideoCapture(1)$ fourcc = cv2.VideoWriter\_fourcc(\*'XVID') out = cv2.VideoWriter ('output.avi', fourcc, 60.0, (640,480)) fgbg = cv2.bgsegm.createBackgroundSubtractorMOG(history=100, nmixtures=5, backgroundRatio=0.5, noiseSigma=0)

#### **Para publicar la información de la cámara en la interfaz.**

```
client.publish("house/bryan/motion","OFF")
```
**Para eliminar el ruido de la cámara, se aplica un filtro.**

for c in contornos: if cv2.contourArea(c) < 700: continue

**Para poder observar la última captura de movimiento en la interfaz se utiliza.**

cv2.imwrite('t.jpg', frame)

### **Anexo 8.**

<span id="page-60-0"></span>Ingreso a la interfaz con usuario y contraseña.

![](_page_60_Picture_12.jpeg)

### **Anexo 9.**

# Creación de applet IFTTT.

<span id="page-61-0"></span>![](_page_61_Picture_12.jpeg)

### **Anexo 10.**

Dispositivo ensamblado e instalado.

<span id="page-62-0"></span>![](_page_62_Picture_2.jpeg)

<span id="page-63-0"></span>**Anexo 11.** 

Planos

![](_page_64_Picture_1.jpeg)

![](_page_65_Figure_0.jpeg)

![](_page_66_Figure_0.jpeg)

![](_page_67_Figure_0.jpeg)